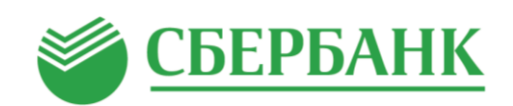

## Оплата по QR-код Владивостокский судостроительный колледж

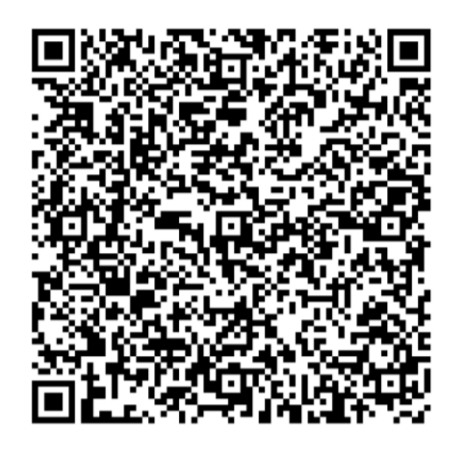

## Через мобильное приложение Сбербанк Онлайн

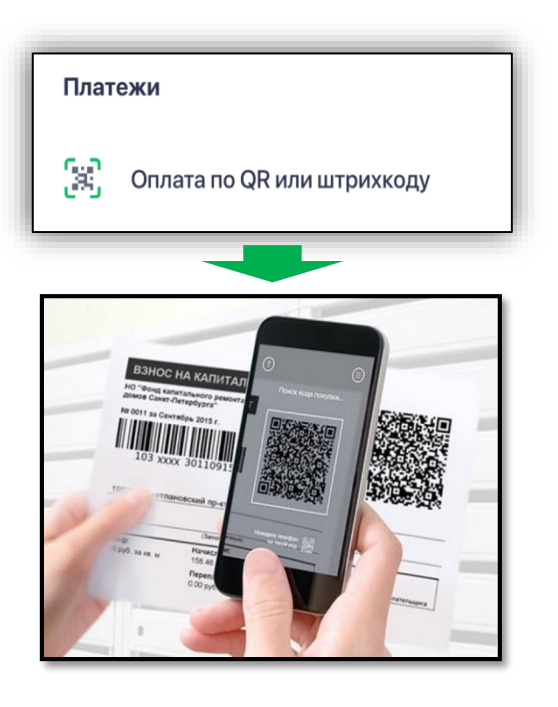

1. Заходим в мобильное приложение

- 2. Переходим в «Платежи»
- 3. «Оплата по QR или штрих-коду»
- 4. Считываем штрих-код с помощью камеры смартфона
- 5. Заполняем необходимые поля и подтверждаем оплату

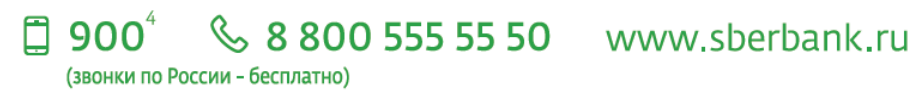